### SECOND EDITION

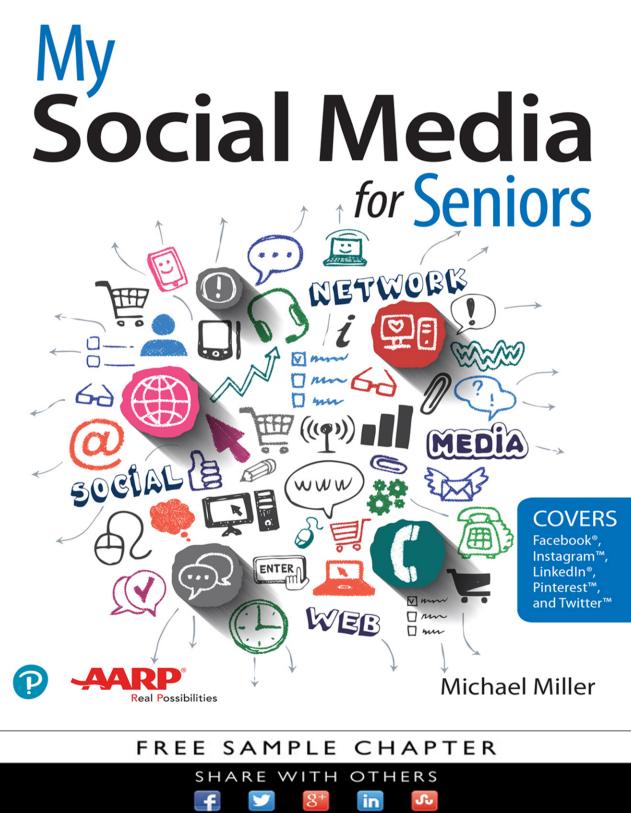

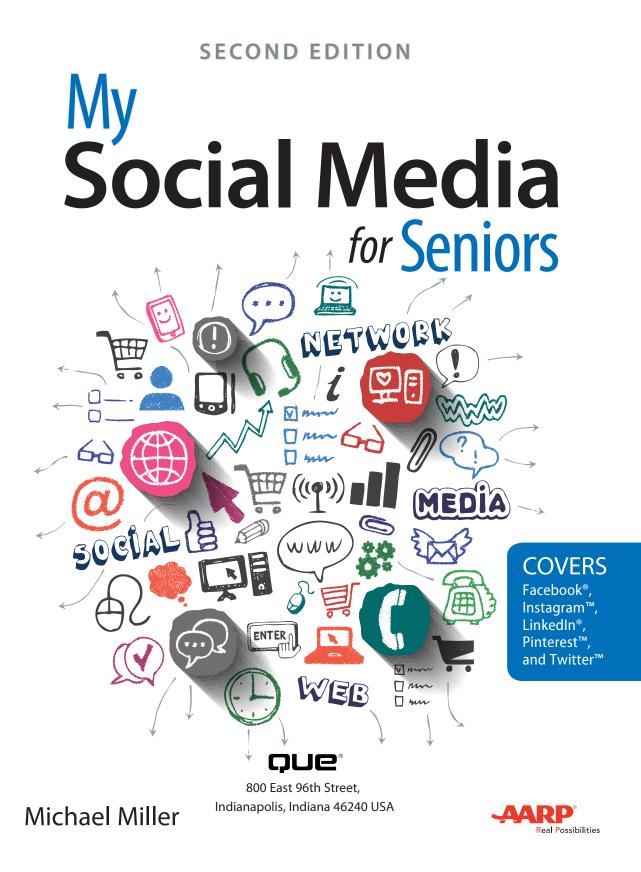

### My Social Media for Seniors, Second Edition

Copyright © 2018 by Pearson Education, Inc.

All rights reserved.

AARP is a registered trademark.

No part of this publication may be reproduced, stored in a retrieval system, or transmitted in any form or by any means, electronic, mechanical, photocopying, recording, scanning, or otherwise, except as permitted under Section 107 or 108 of the 1976 United States Copyright Act, without the prior written permission of the Publisher. No patent liability is assumed with respect to the use of the information contained herein.

Limit of Liability/Disclaimer of Warranty: While the publisher, AARP, and the author have used their best efforts in preparing this book, they make no representations or warranties with respect to the accuracy or completeness of the contents of this book and specifically disclaim any implied warranties of merchantability or fitness for a particular purpose. No warranty may be created or extended by sales representatives or written sales materials. The advice and strategies contained herein may not be suitable for your situation. You should consult with a professional where appropriate. The publisher, AARP, and the author shall not be liable for any loss of profit or any other commercial damages, including but not limited to special, incidental, consequential, or other damages. The fact that an organization or website is referred to in this work as a citation and/or a potential source of further information does not mean that the publisher, AARP, and the author endorse the information the organization or website may provide or recommendations it may make. Further, readers should be aware that Internet websites listed in this work may have changed or disappeared between when this work was written and when it is read.

ISBN-13: 978-0-7897-5849-1 ISBN-10: 0-7897-5849-0 Library of Congress Control Number: 2017946909 Printed in the United States of America 1 17

### **Trademarks**

All terms mentioned in this book that are known to be trademarks or service marks have been appropriately capitalized. Que Publishing cannot attest to the accuracy of this information. Use of a term in this book should not be regarded as affecting the validity of any trademark or service mark.

### Warning and Disclaimer

Every effort has been made to make this book as complete and as accurate as possible, but no warranty or fitness is implied. The information provided is on an "as is" basis. The author, AARP, and the publisher shall have neither liability nor responsibility to any person or entity with respect to any loss or damages arising from the information contained in this book or from the use of the CD or programs accompanying it.

### **Special Sales**

For information about buying this title in bulk quantities, or for special sales opportunities (which may include electronic versions; custom cover designs; and content particular to your business, training goals, marketing focus, or branding interests), please contact our corporate sales department at corpsales@pearsoned.com or (800) 382-3419.

For government sales inquiries, please contact governmentsales@pearsoned.com.

For questions about sales outside the U.S., please contact international@pearsoned.com.

Editor-in-Chief Greg Wiegand

Senior Acquisitions Editor Laura Norman

**Director, AARP Books** Jodi Lipson

**Development Editor** Charlotte Kughen

Managing Editor Sandra Schroeder

Editorial Services The Wordsmithery LLC

Indexer Cheryl Lenser

**Proofreader** The Wordsmithery LLC

**Technical Editor** Jeri Usbay

**Editorial Assistant** Cindy J. Teeters

**Designer** Chuti Prasertsith

**Compositor** Bronkella Publishing LLC

Graphics TJ Graham Art

# Contents at a Glance

| Chapter 1  | What Social Media Is—and Why We Use It                     |     |
|------------|------------------------------------------------------------|-----|
| Chapter 2  | Separating Fact from Fiction Online                        |     |
| Chapter 3  | What to Share—and What <i>Not</i> to Share—on Social Media |     |
| Chapter 4  | Using Social Media—Safely and Privately                    |     |
| Chapter 5  | Comparing the Most Popular Social Media                    |     |
| Chapter 6  | Keeping in Touch with Friends and Family on Facebook       |     |
| Chapter 7  | Sharing Pictures and Videos on Facebook                    |     |
| Chapter 8  | Discovering Interesting Groups on Facebook                 | 135 |
| Chapter 9  | Configuring Facebook's Privacy Settings                    |     |
| Chapter 10 | Following Interesting People on Twitter                    | 165 |
| Chapter 11 | Tweeting and Retweeting on Twitter                         | 183 |
| Chapter 12 | Pinning and Repinning on Pinterest                         |     |
| Chapter 13 | Finding Other Users and Boards to Follow on Pinterest      | 207 |
| Chapter 14 | Fine-Tuning Your Professional Profile on LinkedIn          |     |
| Chapter 15 | Connecting with People and Businesses on LinkedIn          | 227 |
| Chapter 16 | Sharing Photos with Instagram                              | 239 |
| Chapter 17 | Getting Social on Special Interest Message Boards          | 257 |
| Chapter 18 | Getting Social with Video Chats                            | 269 |
| Chapter 19 | Using Social Media to Find Old Friends                     |     |
| Chapter 20 | Exploring Other Social Media                               | 285 |
|            | Glossary                                                   | 295 |
|            | Index                                                      | 301 |

# Table of Contents

| 1 | What Social Media Is—and Why We Use It                      | 3  |
|---|-------------------------------------------------------------|----|
|   | Understanding Social Media                                  | 4  |
|   | Defining Social Media                                       | 4  |
|   | Understanding How Social Media Works                        | 5  |
|   | Building Social Communities                                 | б  |
|   | A Short History of Social Media                             | 7  |
|   | Who Uses Social Media—and Why                               | 9  |
|   | Why You'll Want to Use Social Media                         | 11 |
| 2 | Separating Fact from Fiction Online                         | 15 |
|   | Why False Information Flourishes Online                     |    |
|   | Spreading Lies—Online and Off                               |    |
|   | A Few Examples                                              |    |
|   | And a Few More                                              |    |
|   | Why Do People Believe Fake News?                            |    |
|   | How to Recognize Fake News, Propaganda, and Opinions Online |    |
|   | Fake News                                                   |    |
|   | Outright Lies                                               |    |
|   | Conspiracy Theories                                         |    |
|   | Propaganda                                                  |    |
|   | Biased News                                                 |    |
|   | Opinions                                                    |    |
|   | Satire                                                      |    |
|   | How to Tell Real News from Fake News                        |    |
|   | See if Facebook Flags It                                    |    |
|   | Consider the Source                                         |    |
|   | Verify with Multiple Sources                                |    |
|   | Consider What Is Being Said                                 |    |

| Check with Snopes                        |  |
|------------------------------------------|--|
| Check with Media Bias/Fact Check         |  |
| How to Avoid Spreading False Information |  |
| Read It Before You Share It              |  |
| Check It Out Before You Share It         |  |
| If Someone Questions It, Remove It       |  |

| 3 | What to Share—and What Not to Share—on Social Media   | 37 |
|---|-------------------------------------------------------|----|
|   | Writing a Proper Post                                 |    |
|   | Keep It Short                                         |    |
|   | Keep It Casual                                        |    |
|   | Show It If You Can                                    |    |
|   | Posting Things That People Want to Read               |    |
|   | Things You Probably Shouldn't Share Online            |    |
|   | Ten Things to Avoid When Posting Online               |    |
|   | 1. Don't Post if You Don't Have Anything to Say       |    |
|   | 2. Don't Pick a Fight                                 |    |
|   | 3. Don't Post Anything That Could Be Used Against You |    |
|   | 4. Don't Post Overly Personal Information             |    |
|   | 5. Don't Gripe                                        |    |
|   | 6. Don't Post Personal Contact Information            |    |
|   | 7. Don't Post Your Constant Whereabouts               |    |
|   | 8. Don't Post Rumors, Hoaxes, and Urban Legends       |    |
|   | 9. Don't Post About People Without Their Permission   |    |
|   | 10. Don't Post Sensitive Information                  |    |
|   | Joining a Conversation—or Not                         |    |
|   | When to Join a Conversation, and When to Bow Out      |    |
|   | What to Share—and What <b>Not</b> to Share            |    |
|   | When to Tag Yourself—and Others—in Photos             |    |

### vi My Social Media for Seniors

| 4 l | Using Social Media—Safely and Privately          | 59 |
|-----|--------------------------------------------------|----|
|     | Is It Safe to Use Social Media?                  |    |
|     | Smarter Social Networking                        |    |
|     | Think Before You Click or Tap                    |    |
|     | Think Before You Post                            |    |
|     | Don't Accept Every Friend Request                |    |
|     | Unfriend People Who Aren't Friendly              |    |
|     | Keep Your Contacts Private                       |    |
|     | Don't Download Third-Party Applications          |    |
|     | Don't Play Social Games                          |    |
|     | Configure Your Privacy and Security Settings     |    |
|     | Use Strong Passwords                             |    |
|     | Use Different Passwords for Each Account         |    |
|     | Install Anti-Malware Tools on Your Device        |    |
|     | Trust Your Instincts                             |    |
|     | Keeping Your Private Information Private         |    |
| 5 ( | Comparing the Most Popular Social Media          | 71 |
|     | Examining Different Types of Social Media        |    |
|     | Social Networks                                  |    |
|     | Media Sharing Networks                           |    |
|     | Microblogging Services                           |    |
|     | Message Boards                                   |    |
|     | Discovering the Top Social Media for Older Users |    |
|     | Facebook                                         |    |
|     | Pinterest                                        |    |
|     | LinkedIn                                         |    |
|     | Twitter                                          |    |
|     | Instagram                                        |    |

| 6 Keeping in Touch with Friends and Family on Facebook | 85 |
|--------------------------------------------------------|----|
| Signing Up and Signing In                              |    |
| Create a New Facebook Account                          |    |
| Sign In to Facebook                                    |    |
| Sign Out of Your Facebook Account                      |    |
| Navigating Facebook                                    |    |
| Navigate Facebook's Android App                        |    |
| Navigate Facebook's iPhone App                         |    |
| Navigate Facebook's iPad App                           |    |
| Navigate the Facebook Website                          |    |
| Finding Facebook Friends                               |    |
| Search for Friends on Your Phone                       |    |
| Search for Friends on the Facebook Website             |    |
| Search for Old Friends                                 |    |
| Accept a Friend Request                                |    |
| Unfriend a Friend                                      |    |
| Reading the News Feed                                  |    |
| View Status Updates                                    |    |
| View Links to Web Pages                                |    |
| View Photos                                            |    |
| View Videos                                            |    |
| Like and Comment on an Update                          |    |
| Share an Update                                        |    |
| Posting Status Updates to Your Friends                 |    |
| Post a Status Update                                   |    |
| Post a Link to a Web Page                              |    |

| 7 | Sharing Pictures and Videos on Facebook | 119 |
|---|-----------------------------------------|-----|
|   | Viewing Friends' Photos and Videos      |     |
|   | View Photos in Your News Feed           |     |
|   | View Videos in Your News Feed           |     |

viii My Social Media for Seniors

| View a Friend's Photo Albums                                         |     |
|----------------------------------------------------------------------|-----|
| Share a Photo or Video                                               |     |
| Download a Photo                                                     |     |
| Sharing Your Own Photos and Videos                                   |     |
| Share a Photo or Video from Your Mobile Phone                        |     |
| Share a Photo or Video in a Status Update on the<br>Facebook Website |     |
| Upload Photos to a New Photo Album                                   |     |
| Upload Photos to an Existing Photo Album                             |     |
| Discovering Interesting Groups on Facebook                           | 135 |

| Participating in Facebook Groups                |  |
|-------------------------------------------------|--|
| Search for Groups                               |  |
| Browse For and Join Groups                      |  |
| Visit a Group Page                              |  |
| Read and Reply to Group Posts                   |  |
| Post to the Group                               |  |
| View Group Members                              |  |
| Get Notified of Group Activity                  |  |
| Leave a Group                                   |  |
| Following Companies and Celebrities on Facebook |  |
| Search for Companies and Public Figures         |  |
| View a Facebook Page                            |  |

| 9 | Configuring Facebook's Privacy Settings          | 151 |
|---|--------------------------------------------------|-----|
|   | Determining Who Sees What You Post               |     |
|   | Configure Facebook's Default Privacy Settings    |     |
|   | Select Who Can See (or Not See) Individual Posts |     |

Control Who Can Send You Friend Requests

| Controlling Tagging                                            | 157 |
|----------------------------------------------------------------|-----|
| Restrict Who Sees Tag Suggestions in Photos That Look Like You |     |
| Limit Who Can See Posts You're Tagged In                       |     |
| Approve Tags People Add to Your Posts                          |     |
| Managing Who Sees What on Your Timeline                        |     |
| Control Who Sees Specific Information                          |     |
| Hide Sections of Your Timeline                                 |     |

### **10** Following Interesting People on Twitter

165

| Signing Up and Signing On                              |  |
|--------------------------------------------------------|--|
| Create and Log In To Your Account—from the Twitter App |  |
| Create and Log In To Your Account—on the Web           |  |
| Navigating Twitter                                     |  |
| Navigate the Twitter App                               |  |
| Navigate the Twitter Website                           |  |
| Finding Tweeters to Follow                             |  |
| Accept Twitter's Recommendations                       |  |
| Follow Your Contacts                                   |  |
| Search for People and Organizations to Follow          |  |
| Unfollow a User                                        |  |
| Viewing Your Twitter Feed                              |  |
| View Tweets                                            |  |
| Reply to a Tweet                                       |  |

| 11 | Tweeting and Retweeting on Twitter    | 183 |
|----|---------------------------------------|-----|
|    | Posting Your Own Tweets               |     |
|    | Post a Tweet from the Twitter Website | 184 |

| Post a Tweet from the Mobile App | 185 |
|----------------------------------|-----|
| Mention Other Users              |     |

#### My Social Media for Seniors х

|    | Use Hashtags                                |     |
|----|---------------------------------------------|-----|
|    | Tweet a Picture or Video                    |     |
|    | Add Your Location to a Tweet                |     |
|    | Retweeting Tweets from Others               |     |
|    | Retweet from the Website                    |     |
|    | Retweet from the Mobile App                 |     |
| 12 | Pinning and Repinning on Pinterest          | 193 |
|    | Getting to Know Pinterest                   |     |
|    | Navigate the Pinterest Website              |     |
|    | Navigate the Pinterest App                  |     |
|    | Viewing and Saving Pins                     |     |
|    | View a Pin on the Pinterest Website         |     |
|    | View a Pin in the Mobile App                |     |
|    | Save a Pin                                  |     |
|    | Saving Pins from the Web                    |     |
|    | Save a Pin from a Web Page on Your Computer |     |
|    | Save a Pin from a Web Page on Your Phone    |     |
|    | Creating New Boards                         |     |
|    | Create a Board                              |     |
|    | View Your Boards and Pins                   |     |
|    |                                             |     |

| 13 | Finding Other Users and Boards to Follow on Pinterest | 207 |
|----|-------------------------------------------------------|-----|
|    | Browsing and Searching for Pins                       |     |
|    | Browse via Category                                   |     |
|    | Search by Keyword                                     |     |
|    | Searching for People and Boards                       |     |
|    | Find and Follow Interesting Boards                    |     |
|    | Find Other Users to Follow                            |     |
|    | Unfollow a Board                                      |     |
|    |                                                       |     |

| Table of Contents | xi |  |
|-------------------|----|--|
|-------------------|----|--|

| 14 | Fine-Tuning Your Professional Profile on LinkedIn | 217 |
|----|---------------------------------------------------|-----|
|    | Signing Up and Logging In                         |     |
|    | Create a New Account                              |     |
|    | Sign In to Your Account                           |     |
|    | Creating an Effective Profile                     |     |
|    | Edit Your Intro                                   |     |
|    | Add a Profile Picture                             |     |
| 15 | Connecting with People and Businesses on LinkedIn | 227 |
|    | Finding New Connections                           |     |
|    | Accept LinkedIn's Recommendations                 |     |
|    | Search Your Email Contacts                        |     |
|    | Find Former Co-Workers and Classmates             |     |
|    | Working with Messages and Status Updates          |     |
|    | Read and Reply to Messages                        |     |
|    | Compose a New Message                             |     |
|    | Post a Status Update                              |     |
|    | Participating in Groups                           |     |
|    | Find and Join a Group                             |     |
|    | Interact with Group Members                       |     |
| 16 | Sharing Photos with Instagram                     | 239 |
|    | Getting Started with Instagram                    |     |
|    | Downloading and Installing the Instagram App      |     |
|    | Sign Up for a New Account                         |     |
|    | Edit Your User Profile                            |     |
|    | Link to Your Other Social Media Accounts          |     |
|    | Following Friends and Family                      |     |
|    | Find Facebook Friends                             |     |
|    | Find Contacts                                     |     |
|    | View Friends' Photos and Videos                   |     |
|    |                                                   |     |

My Social Media for Seniors

| Shooting and Sharing Photos and Videos |  |
|----------------------------------------|--|
| Shoot and Share a Photo                |  |
| Shoot and Share a Video                |  |
|                                        |  |

| Getting Social on Special Interest Message Boards | 257 |
|---------------------------------------------------|-----|
| How Message Boards Work                           |     |
| Finding Internet Message Boards                   |     |
| Reading and Posting to Message Boards             |     |
| Read and Reply to Messages                        |     |
| Start a New Thread                                | 267 |

| 18 | Getting Social with Video Chats | 269 |
|----|---------------------------------|-----|
|    | Understanding Video Chatting    |     |
|    | Video Chatting with Skype       |     |

| 5                 | <i>,</i> ,,,,,,,,,,,,,,,,,,,,,,,,,,,,,,,,,,, |    |
|-------------------|----------------------------------------------|----|
| Add a Contact     |                                              | 71 |
| Make a Video Call |                                              | 73 |

| 19 | Using Social Media to Find Old Friends                         | 277 |
|----|----------------------------------------------------------------|-----|
|    | Choosing the Right Social Network                              |     |
|    | Start with Facebook                                            |     |
|    | Look for Business Contacts on LinkedIn                         |     |
|    | Participate in Online Message Forums                           |     |
|    | Searching for Specific Friends                                 |     |
|    | Searching for Friends from Your Hometown, School, or Workplace |     |
|    | Looking for Mutual Friends                                     |     |

| 20 | Exploring Other Social Media | 285 |
|----|------------------------------|-----|

Looking for Friends in Facebook Groups

| Discovering Other Social Networks       |  |
|-----------------------------------------|--|
| Discovering Social Bookmarking Services |  |

282

xii

17

| Discovering Media-Sharing Services       | . 289 |
|------------------------------------------|-------|
| Discovering Other Microblogging Services | . 290 |
| Discovering Mobile-Messaging Media       | . 291 |
| Exploring Other Social Websites          | 292   |
|                                          |       |

| Glossary | 295 |
|----------|-----|
|          |     |
|          |     |

### Index

301

## About the Author

**Michael Miller** is a prolific and popular writer, known for his ability to explain complex topics to everyday readers. He has written more than 150 nonfiction books over the past three decades, with more than one million copies sold worldwide. He writes about a variety of topics, including technology, business, and music. His best-selling books for Que include *My Facebook for Seniors, My Windows 10 Computer for Seniors, My iPad for Seniors, My Samsung Galaxy S7 for Seniors, My Google Chromebook, Easy Computer Basics,* and *Computer Basics: Absolute Beginner's Guide*.

Find out more at the author's website: www.millerwriter.com

Follow the author on Twitter: @molehillgroup

# Dedication

To Lloyd Short, my old friend and mentor, enjoy your final role.

# Acknowledgments

Thanks to all the folks at Que who helped turn this manuscript into a book, including Laura Norman, Greg Wiegand, Charlotte Kughen, and technical editor Jeri Usbay. Thanks also to the good folks at AARP for supporting this and other books I've written.

*Note:* Most of the individuals pictured throughout this book are of the author himself, as well as friends and relatives (and sometimes pets). Some names and personal information are fictitious.

# About AARP

AARP is a nonprofit, nonpartisan organization, with a membership of nearly 38 million, that helps people turn their goals and dreams into *real possibilities*<sup>™</sup>, strengthens communities, and fights for the issues that matter most to families such as healthcare, employment and income security, retirement planning, affordable utilities, and protection from financial abuse. Learn more at aarp.org.

# We Want to Hear from You!

As the reader of this book, *you* are our most important critic and commentator. We value your opinion and want to know what we're doing right, what we could do better, what areas you'd like to see us publish in, and any other words of wisdom you're willing to pass our way.

We welcome your comments. You can email or write to let us know what you did or didn't like about this book—as well as what we can do to make our books better.

Please note that we cannot help you with technical problems related to the topic of this book.

When you write, please be sure to include this book's title and author as well as your name and email address. We will carefully review your comments and share them with the author and editors who worked on the book.

Email: feedback@quepublishing.com

Mail: Que Publishing ATTN: Reader Feedback 800 East 96th Street Indianapolis, IN 46240 USA

# **Reader Services**

Register your copy of *My Social Media for Seniors* on the InformIT site for convenient access to updates and corrections as they become available. To start the registration process, go to informit.com/register and log in or create an account. Enter the product ISBN (9780789758491) and click Submit. If you would like to be notified of exclusive offers on new editions and updates, please check the box to receive eMail from us.

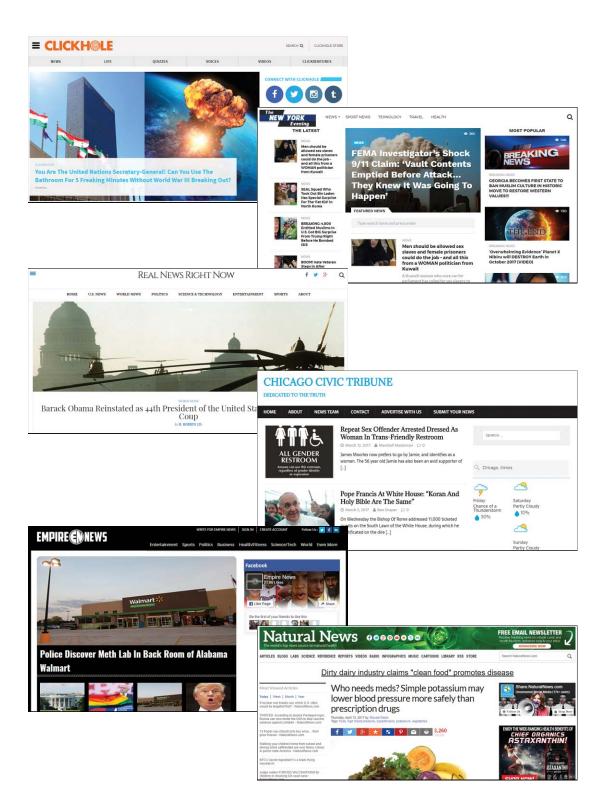

In this chapter, you learn how various people and organizations use social media to disseminate false information—and how to recognize this type of fake news.

- → Why False Information Flourishes Online
- → How to Recognize Fake News, Propaganda, and Opinions Online
- → How to Tell Real News from Fake News
- → How to Avoid Spreading False Information

2

# Separating Fact from Fiction Online

No doubt you've seen them online: headlines, news stories, links to web pages that make claims that don't feel quite right. Maybe it's something about the behavior of a given politician, or the details of some supposed new law, or even some wild claim that sounds more like a conspiracy theory than a news headline.

Chances are that what you're seeing isn't factual. It's what some people call "fake news"—a bunch of lies and hoaxes fool the public into believing the unbelievable. And, if you're not careful, you can easily be duped by the latest round of falsehoods circulating on Facebook, Twitter, and other social media.

(WARNING: This chapter contains multiple examples of fake news, conspiracy theories, urban legends, and other unsavory topics. I apologize in advance for any offense these items may cause, but they're all to be found in social media online.)

# Why False Information Flourishes Online

Just because someone says something online doesn't mean it's true.

That last sentence is important, so please read it again:

Just because someone says something online doesn't mean it's true.

If you remember nothing else from this chapter, remember that. Although the Internet can be a great source of news and information, it can also be a breeding ground for misinformation, lies, and propaganda. In fact, social media such as Facebook and Twitter exacerbate the problem, making it easier than ever before to spread rumor, innuendo, and plain old lies.

## Spreading Lies—Online and Off

People have been spreading lies and propaganda forever. It's just that this sort of thing spreads faster today. It used to be that misinformation like this would be spread by word of mouth; a friend would tell another friend about some supposed thing happening, then that friend would tell somebody else, and eventually you'd hear about it. It took some time for the rumors and such to make their way throughout even a small community.

Today, however, all someone has to do is post the latest piece of misinformation on Facebook or Twitter, and literally seconds later it can spread around the entire planet. One influential person makes an ill-informed tweet and hundreds of thousands of people or more hear about it—and take it as the gospel truth. It gets even worse when some of these people pass on the original post to their online friends; pretty soon millions of people worldwide are exposed to the misinformation, and the original falsehood takes on a life of its own that is now difficult to dispute.

### **Going Viral**

16

When a piece of information (or video or other type of file) gets circulated around a large number of people, it's said to have gone *viral*. The term comes from the way a biological virus spreads; on the Internet, anything that gets passed from person to person in this fashion resembles biological viral behavior. This is how fake news becomes a real issue. It's especially prevalent in the world of politics, but it can permeate rational discussion in all fields of interest.

## A Few Examples...

When we say fake news, what exactly are we talking about? There are variations on the theme (which we'll discuss later in this chapter), but I'm mainly talking about made-up, phony news stories, the kind you used to read in the weekly tabloid papers in the check-out lanes at your local grocery store. Now those fake stories are posted on fake websites and then shared on Facebook and other social media.

What kinds of fake stories are we talking about? Well, here are some of the top fake news headlines shared on Facebook in 2016, in no certain order:

- "Obama Signs Executive Order Banning the Pledge of Allegiance in Schools Nationwide"
- "Brad Pitt is Moving to Morganton, NC"
- "FBI Agent Suspected in Hillary Email Leaks Found Dead in Apparent Murder-Suicide"
- "Clown Kills 3 Teens in Oak Ridge, TN"
- "Ireland is Now Accepting Trump Refugees from America"

All of these stories were totally fake. Not a drop of truth in any of them (which means if you saw and believed any of them, you got taken).

Let's look at one such fake story in more detail. During the 2016 presidential election, a white supremacist Twitter account made the claim that the New York City Police Department had discovered the existence of a human-trafficking ring operating out of a Washington, DC-based pizzeria named Comet Ping Pong. This ring was supposedly tied to Democratic presidential candidate Hillary Clinton and her chief of staff, John Podesta.

This claim was, of course, totally fabricated. Although there is a pizza joint in Washington named Comet Ping Pong, it is not the headquarters for any human-trafficking operations, and Clinton and Podesta are not tied to the pizza parlor or any such unsavory operations.

The truth of the matter didn't stop the original tweet from being passed around online from person to person, and eventually being picked up by multiple rightwing message boards, Twitter feeds, and Facebook feeds. It even got top billing on many so-called fake news websites, which helped the unfounded rumor to spread even further and faster.

Before long, "Pizzagate," as the ruckus was ultimately dubbed, had to be addressed in the mainstream media. Many unwitting individuals believed what they heard and took to harassing the owners and staff of Comet Ping Pong online and in person. One such true believer even took it upon himself to personally visit the pizza place and fire off three rounds from an AR-15-style assault rifle. (He was arrested—and apologized—for that.)

And all this happened because one person posted something totally fabricated to his Twitter account. That's how fake news and innuendo spread and become truly dangerous online.

### And a Few More...

The Pizzagate situation is just one (very prominent) example of fake news, and how it impacts people in the real world. I could cite hundreds of other examples, many of them political in nature, but many more related to other hot- and notso-hot-button topics. Fake news sites have sprung up to muddy the waters about climate change, genetically modified food, gun violence, space travel, computer technology, racial issues, you name it. (And that's not counting the almost constant barrage of UFO and Bigfoot conspiracy theory sites.)

### **Politics and Fake News**

Perhaps not unsurprisingly, almost half (23 of the top 50) fake news stories on Facebook last year were political in nature. (Politics always seems to bring out the worst in some people.)

On the surface, much of this fake news is relatively harmless. (I mean, Bigfoot? Seriously?) But some of this false information could be deadly.

Take, for example, the topic of fake medical news. Yes, there are websites dispensing bogus medical advice, oftentimes pushing naturopathic and alternative cures in lieu of proven medical solutions. Fake news stories emanating from these sites have oozed across the Internet in recent years, many promising miracle cures that the medical establishment is, for some reason, hiding from the public.

If you've been on Facebook for any length of time, you've probably seen a few of these articles. Some of the more popular ones purport to offer a true cure for cancer, typically via some form of naturalistic treatment. One of my favorites has the headline, "Dandelion Weed Can Boost Your Immune System and Cure Cancer." Which, of course, it can't.

In every instance, the claims in these fake medical news articles have been discredited by doctors and healthcare researchers. Yet the fake stories persist, and people persist in reading and sometimes believing them.

This is not harmless folly. If you are a cancer victim and take these articles at face value, you might think you can stop your current expensive and often invasive treatments and switch to one of these holistic (and wholly disproven) solutions. Abandoning traditional medicine in favor of fake solutions could literally result in death.

### Why Do People Believe Fake News?

On the surface, the claims that drive most fake news seem totally outrageous. Why, in the Pizzagate scenario, would a presidential candidate be involved with a human-trafficking operation—and from a small pizza joint, at that? Why would doctors knowingly squelch a miracle cure for cancer—and why would such a cure come from a common garden weed?

First, people tend to believe what they read online. We've been conditioned to trust the information provided by traditional newspaper and magazine journalists, so we don't automatically question similar information presented online. We want to believe what we read; we don't want to have to question everything.

Then there's what experts call "confirmation bias," which we all have to one degree or another. This is the tendency to interpret new information as confirmation of our existing beliefs. If we see something that aligns with what we already believe, we take it as further proof—whether it's true or not. Put another way,

when someone introduces a new fact, we try to twist it around so that it seems to support our prior opinions. And if we can't, then we discount that new information as being somehow fake or illegitimate.

People also want to believe that there's hope. If you are the victim of a serious disease, you want to fervently believe that somewhere out there exists a pill, a treatment, an elixir you can take that will cure you. If you're deep in debt or can't find a job, you want to believe that the latest work-from-home scheme really does pay \$40 per hour. We need to believe, and when conventional means offer little hope, we reach beyond. It's the same desperation that has fueled miracle cures and getrich-quick schemes for generations.

When you combine fake news with the speed and efficiency of the Internet and social media, you amplify the problem. You see, one of the bad things about social media, and the Internet in general, is that you can filter it so that you only see those posts and stories that you want to see. You only have to visit those websites you want; you don't have to view any sites you don't like. The same thing with the news feeds you get on social media; you see the opinions of your friends and the people you follow, and don't see any the opinions of anyone else.

This also means that you tend to see the same stories and information multiple times. You might read the initial source of the information then see that story reposted by one or more of your friends. The more often you see something, the more likely you are to view it as a fact—even if it isn't.

This all creates a kind of echo chamber, where you only hear from people and sources like you, and never get exposed to any opposing views. The echo chamber reinforces your existing views and never challenges them. You keep hearing more and more of the same thing, and less and less of anything remotely different—which makes you even more susceptible to fake news that buttresses what you already believe.

# How to Recognize Fake News, Propaganda, and Opinions Online

So far we've discussed "fake news" in very general terms. In reality, there are many different types of false information disseminated online, and not all for the same purpose or effect.

20

## Fake News

Let's start with fake news itself. Fake news is literally news stories that are deliberately false. These fake news stories are filled with lies and made-up "facts" about a particular topic. They describe events that didn't happen—or didn't happen the way the story describes.

In other words, fake news is fiction, in the form of a purportedly (but not really) real news article.

You find fake news stories in people's social media feeds, and on fake news websites. These are sites that exist purely to disseminate fake news articles—hoaxes, disinformation, and propaganda. The stories posted on these websites then get shared via social media, which is why you see them posted by your friends in your Facebook and Twitter news feeds.

The intent of these sites is to mislead people into thinking they're reading real news articles. They're neither satirical nor accidental. The writers are purposefully crafting believable-sounding but totally fraudulent articles, typically for their own financial or political gain.

Because of the outsized influence of these fake news sites, especially during the 2016 presidential election, many view this sort of propaganda as a threat to democracy. If enough people believe the fake news, not only are voters misled but genuine news is delegitimized. It becomes more and more difficult for people to determine the real from the fake, and that shakes everything up.

## **Outright Lies**

Not all of the untruths spread online come from organized fake news sites. Some of what you read on Facebook and other social media are plain old lies. You know, when someone deliberately says something that they know isn't true.

For some reason, some people have trouble calling a lie a lie. In the mainstream media, you're more likely to hear that someone "misspoke" or told an "untruth" or "falsehood." Sometimes a person is said to have "distorted the facts." And some politicians now refer to "alternative facts."

Whatever you call it, a lie is a lie, and the person telling it is a liar. But what if a person doesn't tell the original lie, they just pass it on via a social media post? The

### 22 Chapter 2 Separating Fact from Fiction Online

person sharing the lie has the excuse that someone else said it, and they're just relating it without judgment. This might technically absolve the second person from the original sin, but passing on a lie as if it's the truth is just as good as lying, if you ask me.

In any case, be on the lookout for people lying or sharing lies on Facebook and other social media. Again, just because someone (even someone important) says something doesn't make it true. It may not technically be fake news, but it's just as false.

### **Conspiracy Theories**

Conspiracy theories have been around as long as anyone can remember; some people want to believe that certain events are much more complex than we are led to believe. There are people who believe that JFK's assassination was part of a nefarious plot, or that the moon landing was faked, or that Elvis Presley faked his own death. Despite facts proving otherwise, these conspiracy theories persist.

In fact, conspiracy theorists have become more emboldened in recent years, thanks to others sharing their theories over the Internet. Social media makes it easier for those of like mind to pass their theories back and forth and to gain additional exposure to the previously uninitiated. If you haven't yet seen a particular conspiracy theory, it might look reasonable when you see it in a friend's news feed.

Social media has also helped spread newer conspiracy theories, often immediately after some tragic event in the news. More recent conspiracy theories have sprung up around climate change (it's a hoax perpetuated by greedy scientists), the 9/11 attacks (a "false flag" event planned by the U.S. government), vaccines and autism (the first causes the second), and Beyoncé (apparently she's been replaced by a clone). None of these theories has any amount of truth to them, yet they persist, especially in social media.

Why do some people believe these wild claims? For some, it's a way of trying to make sense out of seemingly random events. It just doesn't make any sense that a lone gunman could slip through the cracks and shoot a president, so there has to be more to the story. Hence the creation of a conspiracy behind the whole thing; that's somehow more comforting than acknowledging that random events sometimes just happen. In any case, social media is rife with conspiracy theories of all shapes and sizes. Don't believe them.

## Propaganda

Some of what people call fake news is actually propaganda—disinformation used to mislead or promote a particular point of view. Propaganda is particularly popular (and particularly potent) in politics, where one side spouts selective facts in an effort to promote its cause or disparage the opposite side.

We're all targets of propaganda—from one or the other political parties, from our government, even from foreign governments. For example, China has built a multi-billion dollar media empire to spread pro-Communist propaganda around the globe; Russia has similarly been accused of using propaganda to influence elections in several countries. And some claim that the Qatar-based Al Jazeera television network is being used to spread Islamic propaganda throughout the Middle East and beyond.

Political propaganda isn't new, nor is it limited to foreign actors. No doubt some people abroad see the broadcasts of Voice of America as a form of propaganda. For that matter, some right wingers in our country see certain news media as spreading left-wing propaganda—just as some left wingers view other news media as spreading right-wing propaganda.

The fact is, big players—political parties, governments, and movements—have always used propaganda to influence the masses and will undoubtedly continue to do so. What's changed is they're now doing it via social media.

## **Biased News**

Listen to some people in the political sphere, and you're bound to hear that this or that particular news outlet is fake news. Although this can be the case, in most instances the person talking simply doesn't like the viewpoint espoused by that news outlet. That doesn't make the news from that outlet fake, but it could make it biased.

### Chapter 2 Separating Fact from Fiction Online

24

Let's be honest here. We live in a politically polarized society, where one side doesn't trust the other and few want to work together for the common good. This polarized environment spreads to news outlets big and small, with those of a particular viewpoint claiming that media with a different view are biased and not to be believed.

It is true that some news media strike a bias to the liberal or conservative side of things. For example, it's fair to say that Fox News is somewhat biased in a conservative direction, whereas MSNBC holds somewhat of a liberal bias. (Compared to these two outlets, CNN lies somewhere in the middle.) This can be seen by the stories they choose to cover, the "experts" they choose to interview, even the slant they put on their coverage. That doesn't mean their coverage is fraudulent, just that it comes from a certain viewpoint.

Ideally, you know the political bias of a certain outlet and take that into account when reading something from it or watching it. I always think it's good if you can avoid getting all your news from outlets that share the same bias; you want to get a variety of viewpoints to avoid creating your own echo chamber.

# >>>*Go Further* FINDING RELIABLE MEDIA

Although obvious biases exist, most mainstream media is more balanced than political diehards would like to believe. Conservatives might rail against the "lamestream media" and liberals against the "corporate media," but most major national newspapers, magazines, and news channels are pretty accurate when it comes to reporting the daily news.

How do you know if a given news source is reliable? One good test is if the outlet employs some sort of ombudsman to listen to consumer complaints and offer in-house criticism. If a newspaper or news channel is open to self-examination and free to issue corrections when they're wrong, you're in good hands.

According to the Pew Research Center, the following news outlets are the most trusted by both conservatives and liberals, in order of trust:

- **1.** The Economist
- **2.** BBC
- 3. NPR
- **4.** PBS
- 5. The Wall Street Journal
- 6. ABC News
- 7. CBS News
- 8. NBC News
- 9. CNN
- **10.** USA Today
- 11. Google News
- 12. The Blaze
- 13. The New York Times
- **14.** The Washington Post
- 15. MSNBC
- **16.** The Guardian
- 17. Bloomberg
- **18.** The New Yorker
- 19. Politico
- 20. Yahoo! News
- 21. Fox News

Other media with more discernable biases, such as Breitbart and HuffPost, were less trusted. (Except, perhaps, by those of the same political leaning.)

Now, any and all of these media may print editorial pages or opinion pages, or offer their share of talking head interviews, all of which are ripe for biased opinion. But when it comes to straight news coverage, these media do a pretty good job, according to Pew. So if you think all the major newspapers are lefty rags or conservative mouthpieces, chances are that it's your views that are biased, not the source's.

## Opinions

When I was a youngster, our household watched the *CBS Evening News* with Walter Cronkite. Mr. Cronkite spoke with an authority and engendered a level of trust not seen in today's generation of newsreaders. We watched CBS because we trusted Walter Cronkite.

Several days a week, at the end of the newscast, Walter turned the desk over to Eric Sevareid for two minutes of analysis and commentary. We knew this wasn't news reporting because the word "Commentary" appeared at the bottom of the screen. Mr. Sevareid was voicing his opinions, and they were clearly labeled as such. You could never question what his colleague Walter Cronkite said because it was hard news, but you were free to agree or disagree with Mr. Sevareid's opinions.

Fast-forward half a century and take a look at today's media landscape, where there are more opinions than facts being broadcast, whether on cable TV news networks or on talk radio. Much of the programming on MSNBC and Fox News is pure opinion, dominated by a coterie of talking heads and their slates of likeminded guests, and CNN isn't much better. Turn on the radio and all you hear are the Hannitys, Limbaughs, and Becks, and the occasional left-wing variation. It's all talk, all the time, with very little news to break up the conversation.

There's nothing wrong with espousing one's opinion—over the airwaves or online—as long as it's clearly understood as such. The problem comes when viewers, listeners, or readers take these opinions as facts, and view the commentators as reporters. They're not. Sean Hannity and Rachel Maddow, as much as you might like or dislike them, are not journalists. They're commentators, offering their own opinions on the day's events. What they say may be interesting—and it might even be true—but it's always served up with that person's own particular brand of biases. It's not news, it's opinion—even if it's not always identified as such.

Fifty or so years ago, during the Cronkite/Sevareid era, television news belayed any potential confusion by clearly labeling the opinion pieces as "Commentary." You couldn't easily confuse fact with opinion when that one word was emblazoned across the screen during the latter segments.

Today, however, opinions are seldom labeled or presented as such, especially online. Some people hear Hannity or Maddow and take their words as gospel and share them on social media as such. That's not a good thing. Opinions are fine as long as we know they're just opinions. We cannot confuse them with facts.

26

So when you see someone quoting their favorite left- or right-wing commentator, know that you're hearing that person's opinion. The facts of the matter may be different.

### **Editorial Pages**

The newspaper business approaches this situation by putting the opinions on the editorial pages. You know when you turn to the editorial pages you're not reading unbiased journalism; you're reading the opinions of the editorial staff. (This sometimes leads to a paper, such as *The Wall Street Journal*, having a fairly trusted and down-the-middle reputation for reporting while maintaining a reliably conservative editorial slant.)

## Satire

Don't confuse fake news stories and websites with satirical articles and sites. Quite a few websites manufacture humorous stories in the name of entertainment, and it's easy to mistake some of these sites with honest-to-goodness news sites or their mirror-image fake news cousins.

Take, for example, The Onion (www.theonion.com). This site started out in 1988 as a satirical print newspaper, akin to *National Lampoon* and similar rags of the time, and it eventually made the transition to an online publication. It has an established reputation as a source of humorous made-up news stories, with headlines like "Winner Didn't Know It Was Pie-Eating Contest," "Drugs Win Drug War," "CIA Realizes It's Been Using Black Highlighters All These Years," and "People Far Away from You Not Actually Smaller."

Most of what The Onion publishes is quite silly and wouldn't be taken seriously by anyone paying attention. But there are other satirical sites out there that use actual events as the basis for their content, thus creating satirical stories that may be confusing to people reading them out of context.

In other words, not everybody gets the joke.

Here's an example from the parody news site The Daily Currant a few years back: The headline read "Sarah Palin to Join Al Jazeera as Host." The story was pretty funny but, as I said, not everybody got the joke. In this instance, the esteemed *Washington Post* got confused and cited this satirical story as fact in a profile of Palin. Whoops!

### Chapter 2 Separating Fact from Fiction Online

Other legitimate news organizations, both here and abroad, have been fooled by this type of satirical news item, as have millions of individuals who unwittingly repost the fake stories on Facebook and Twitter. I guess parody sounds all too real to some people, who then pass it on to their friends and family.

So satirical news stories aren't really fake news, but they're certainly not real news, either. They're meant to be funny and not to be taken seriously. If you run into one of these articles in your Facebook news feed and feel the urge to laugh, it's probably satire.

# >>>Go Further IT ISN'T ALWAYS FAKE

28

Some people (especially some politicians) are quick to dismiss news that they dislike or disagree with as fake news. This is a dangerous charge.

Just because you don't like something doesn't mean that it's fake. There are lots of facts that I don't happen to personally like, but I can't dispute them *because they are facts*. Facts are not opinions; they do not become less true just because you don't like what they mean.

So be wary of those who too quickly dismiss inconvenient truths as "fake news." You can't make bad news go away by questioning its validity. Facts are facts, even (and especially) if you don't like them.

# How to Tell Real News from Fake News

With all the fake news and outright lies circulating online, how do you distinguish the false facts from the real ones? After all, if you can't trust everything you see online (and you can't), then you have to do your homework to separate fact from fiction. No one else will do it for you.

### See if Facebook Flags It

Facebook is far and away the most used social medium today. Unfortunately, Facebook has also been the most common vehicle for fake news and misleading information due to users sharing inaccurate posts with their friends on the site. As such, you need to be especially wary of the "news stories" and web links shared by your friends on Facebook. There's a halfway decent chance that any given news item you see shared in your Facebook news feed is biased or fraudulent.

Facebook realizes this and has started flagging items that it believes are fake news. If a link in a post is suspected of being fake, you see a notice that says the link is disputed, and by which source(s). You can still click the link and read the source material, but at least you've been warned.

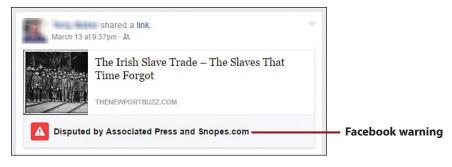

A disputed link in a Facebook post.

Facebook has also introduced a way for you to report posts that you think contain false information. On a computer, click the down arrow at the top-right corner of a post; on a mobile device, tap the down arrow or three dots in the same corner. Tap or click **Report post** and then, on the Choose a Reason screen or panel, select **It's a False News Story.** You can then opt to mark this post as false news; block all future posts from this person; hide all posts from this person; or message this individual to let him know you think this article is false. Chapter 2 Separating Fact from Fiction Online

| 1 Choose a Reason<br>What's going on? | _     |                       |
|---------------------------------------|-------|-----------------------|
| It's annoying or not interesting      | 0     |                       |
| I think it shouldn't be on Facebook   | 0     |                       |
| It's a false news story               | 0     | Select to report a po |
| lt's spam                             | 0     |                       |
| 2 What Would You Like to De           | 0?    |                       |
| (                                     | CLOSE |                       |

### **Consider the Source**

Whether you're dealing with Facebook or another social network, you should always consider where a piece of information came from. Some sources are more reliable than others—and some are obviously fake.

For example, if you see an article shared from CNN or ABC News or the AP, it's real news. If the article comes from a source that's less well-known, not known to you at all, or known to be a fake news site, you should treat that article with a grain of salt.

## It's Not All Good

Be especially wary of fake news sites designed to look like legitimate news sites. You can often tell by a slight difference in their web URLs. For example, there's the legitimate CBS News site at www.cbsnews.com, and the fake site at www.cbsnews.com.co. That little extra ".co" at the end is a completely different web address that leads to a completely different—and completely fake—site.

## Verify with Multiple Sources

If you're not sure about a given news article—either the article itself or the article's source—then see if you can find a similar story from another source you know is reliable. That means opening up your web browser and doing an Internet search, or (if you're on Facebook) just searching from the Search box at the top of the news feed page.

If you can't find any corroborating stories then it's likely the original story was fake. If you do find similar stories, but they're all from similarly questionable sources, then the original story might still be fake. If, on the other hand, you find similar stories from trusted sources then the story is probably okay.

## **Consider What Is Being Said**

Sometimes the best way to tell whether a story is fake is to simply trust your nose. If it smells fake, it probably is.

For example, would you believe a story with the headline "President Trump to Give All Legal Voters \$1000"? Although this would be nice if true, it just doesn't seem likely. It smells funny, and it is funny, too.

This doesn't always go the other direction, however. Some fake news is designed to sound legitimate, even if it isn't. A headline like "Firefighter Jailed 30 Days by Atheist Mayor for Praying at Scene of Fire" isn't wildly outlandish, and it might even sound like something that could happen. It might pass your smell test, even though it's fake from start to finish.

All in all, though, trust your instincts. If something doesn't seem plausible, dig into it a little more to evaluate the source and legitimacy of the article. Don't accept questionable content at face value.

## **Check with Snopes**

When I'm not sure whether something is fake or real, I consult a site that specializes in debunking fake news and urban legends. Snopes (www.snopes.com) is a reliable source for debunking falsehoods or confirming truthful information you find on the Internet. It's original and primary focus is on urban legends, but it's become a fact-checking site for all sorts of fake (and real) news articles.

### 32 Chapter 2 Separating Fact from Fiction Online

You can browse the latest and most popular news articles and urban legends, or use the top-of-page search box to search for specific news items in which you're interested. Just enter the title of the questionable article and Snopes likely has information about it. Snopes tells you if a given article is true, false, or somewhere in between.

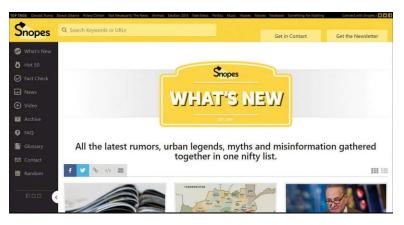

Fact checking at the Snopes website

### **Check with Media Bias/Fact Check**

The Media Bias/Fact Check website (www.mediabiasfactcheck.com) lists most known major media outlets, and assigns them a place on a sliding left-to-right scale, in terms of bias. You can enter the name of a particular news website or organization and find out whether they have a leftward bias, a right-leaning bias, or are relatively unbiased. You can also find out a given site's conspiracy level (Mild to Tin Foil Hat) and pseudo-science level (Mild to Quackery). It's a great way to see how legitimate a site is, as well how biased it may be.

| IOME ABOUT                                                                                     | LEFT BIAS                                                                                             | LEFT-CENTER BIAS                                                                                                    | LEAST BIASED                                                               | RIGHT-CENTER BI                                                                     | AS RIGHT BIAS PRO-SCIENCE |
|------------------------------------------------------------------------------------------------|----------------------------------------------------------------------------------------------------|----------------------------------------------------------------------------------------------------|----------------------------------------------------------------------------|-------------------------------------------------------------------------------------|---------------------------|
| CONSPIRACY-PSEU                                                                                | DOSCIENCE                                                                                             | QUESTIONABLE SOURC                                                                                                   | ES SATIRE                                                                  | METHODOLOGY                                                                         | RSS SUBMIT FACT CHECK     |
| UBMIT SOURCE                                                                                   | MBFC NEWS                                                                                             | APPS/EXTENSIONS                                                                                                    | PENDING SO                                                                 | URCES FOR REVIEW                                                                    | LIVE TV NEWS              |
| test From MBFC                                                                                 | April 14, 2017 i                                                                                      | n Bias Report // Daily Source                                                                                        | e Bias Check: Gulf                                                         | News                                                                                |                           |
| World Ne                                                                                       | t Daily (V                                                                                            | VND)                                                                                                    |                                                                            |                                                                                     | Advertisements            |
|                                                                                                |                                                                                                    |                                                                                                    |                                                                            |                                                                                     |                           |
|                                                                                                |                                                                                                    |                                                                                                    |                                                                            |                                                                                     |                           |
| Extreme Let                                                                                    | t Left-Cente                                                                                          | er Least Biased                                                                                                    | Right-Center                                                               | Right Extreme                                                                       |                           |
| Extreme Let                                                                                    | t Left-Cente                                                                                          | er Least Biased                                                                                                    | Right-Center                                                               | Right Extreme                                                                       |                           |
| Extreme Les                                                                                    | t Left-Cente                                                                                          | er Least Biased                                                                                                    | Right-Center                                                               | Right Extreme                                                                       |                           |
|                                                                                                |                                                                                                    | er Least Biased                                                                                                    | Right-Center                                                               | Right Extreme                                                                       |                           |
| -                                                                                              |                                                                                                    | er Least Biased                                                                                                    | Right-Center                                                               | Right Extreme                                                                       |                           |
| RIGHT E                                                                                        | BIAS                                                                                                  |                                                                                                    |                                                                            |                                                                                     |                           |
| RIGHT E                                                                                        | BIAS                                                                                                  | er Least Blased                                                                                                    | oward conservat                                                            | tive causes through                                                                 |                           |
| RIGHT E                                                                                        | BIAS<br>ces are modera<br>d/or political aff                                                          | itely to strongly biased to                                                                                          | oward conservat                                                            | tive causes through<br>words (wording that                                          |                           |
| RIGHT E<br>These media sour<br>story selection and<br>attempts to influe                       | BIAS<br>ces are modera<br>d/or political aff<br>nce an audience                                       | itely to strongly biased to<br>filiation. They may utilize                                                           | oward conservat<br>strong loaded v<br>otion or stereoty                    | tive causes through<br>words (wording that<br>/pes), publish                        |                           |
| RIGHT E<br>These media sour<br>story selection and<br>attempts to influe<br>misleading reports | BIAS<br>ces are modera<br>d/or political aff<br>nce an audience<br>s and omit repo                    | itely to strongly biased to<br>filiation. They may utilize<br>e by using appeal to emo                               | oward conservat<br>strong loaded v<br>otion or stereoty<br>t may damage co | tive causes through<br>words (wording that<br>rpes), publish<br>onservative causes. | SEARCH SOURCES            |
| RIGHT E<br>These media sour<br>story selection and<br>attempts to influe<br>misleading report  | BIAS<br>ces are modera<br>d/or political aff<br>nce an audience<br>s and omit repo                    | itely to strongly biased to<br>filiation. They may utilize<br>e by using appeal to emo<br>orting of information that | oward conservat<br>strong loaded v<br>otion or stereoty<br>t may damage co | tive causes through<br>words (wording that<br>rpes), publish<br>onservative causes. | SEARCH SOURCES            |
| RIGHT E<br>These media sour<br>story selection and<br>attempts to influe<br>misleading report  | SIAS<br>ces are modera<br>d/or political aff<br>nce an audienci<br>s and omit repo<br>his category ma | itely to strongly biased to<br>filiation. They may utilize<br>e by using appeal to emo<br>orting of information that | oward conservat<br>strong loaded v<br>otion or stereoty<br>t may damage co | tive causes through<br>words (wording that<br>rpes), publish<br>onservative causes. | SEARCH SOURCES            |

Checking bias and conspiracy levels at Media Bias/Fact Check

## How to Avoid Spreading False Information

Hopefully the information in this chapter has alerted you to the problem of fake news and fraudulent information you might find on Facebook and other social media. You've learned what fake news is and how to identify it.

Your challenge from here is to not only avoid being influenced by fake news, but also to not spread it to your friends and family. To be a responsible social media user, you need to keep your news feed as factual as possible and avoid spreading information of questionable validity.

Here's what you need to do.

### **Read It Before You Share It**

Believe it or not, the majority of people who share stories via Facebook don't actually read those stories all the way to the end before they post. A lot of folks read only the headline and post it without reading anything. That's irresponsible.

If you're going to share something with people you know and respect, respect them enough to read the thing you're sharing. You might discover, on closer inspection, that the article is obviously fraudulent, that it doesn't actually say what the headline promises, or that you disagree with what it ends up saying. If you want your friends to read it, the least you can do is read it first.

### **Check It Out Before You Share It**

Don't share things that you suspect are fake. Use all the techniques you've learned in this chapter, including the Snopes and Media Bias/Fact Check websites, to check the validity of the article; don't just blindly repost things you see in your news feed. Make sure it's factual before you share it.

### If Someone Questions It, Remove It

If you somehow end up posting something that isn't factual, and someone points out to you that that's the case, go back and delete. Facebook, Twitter, and other social media let you remove your posts after you've posted; you should do this if you discover you've posted some fake news. It's a way of correcting your mistakes, and you need to do this. (You may even want to create a new post revealing the new information you have about the first post, to completely clear the air.)

Bottom line, you need to be careful about what you share on social media. There's a lot of phony stuff out there, and you don't want to be duped into sharing it with people who trust you. Keep their trust by not posting fake news.

34

This page intentionally left blank

# Index

### **Symbols**

@ (ampersand), on Twitter, 173# (hashtags), in tweets, 186

### A

accepting contact requests (Skype), 272 friend requests, 63 Facebook, 107-108 recommendations LinkedIn, 228 Twitter, 174-175 accounts Facebook creating, 86-87 settings, 100 Instagram creating, 240-244 links to other social media, 245-246 LinkedIn, creating, 218-219 Pinterest, creating, 194

Twitter, creating, 166 in mobile app, 166 on website, 167 acronyms, 39 albums (Facebook) adding information to, 130 high-quality photos, 131 uploading photos, 129-133 viewing photos, 123-124 all caps in posts, 40 alternative facts, recognizing, 21-22 America Online (AOL), 7 ampersand (@), on Twitter, 173 Android app for Facebook, 91-93 anti-malware tools, 66 AOL (America Online), 7 Apple FaceTime, 275 approving tags, 161 apps Facebook, 86 Android app, 91-93 iPad app, 96-99

#### 302 INDEX apps

iPhone app, 94-96 Messenger app, 117 searching friends, 101-102 Instagram downloading, 240 installing, 240 mobile-messaging apps, 291 Kik Messenger, 291 Oovoo, 291 Viber, 292 WeChat, 292 WhatsApp, 292 Pinterest navigating, 195 viewing pins, 197-198 Twitter, 166 account creation, 166 navigating, 168, 171 posting from, 185 retweeting from, 191 archived messages (message boards), 261 arguments, avoiding, 47 ASKfm, 286 audience for posts, 46 for social media, 9-11

### B

Badoo, 286 BBSs (Bulletin Board Systems), 7, 258 biased news, recognizing, 23-24 BlackPlanet, 293 blogs, 7 boards (Pinterest), 194 creating, 204-205 searching and following, 211-212 unfollowing, 214 viewing, 205 bookmarking services, 287 Digg, 287 Reddit, 287 StumbleUpon, 288 Browser Button (Pinterest), installing, 201 browsing for Facebook groups, 137-139 pins by category, 208-209 Bulletin Board Systems (BBSs), 7, 258 business contacts, finding on LinkedIn, 278

### C

calling. See video chatting Care2, 293 CaringBridge, 293 categories, browsing pins, 208-209 celebrities' Facebook pages searching for, 146-148 viewing, 148-149 cell phone, sharing photos/videos on Facebook, 126-127 chatting with Messenger app, 117 video chatting, 6, 269-270 Apple FaceTime, 275 Skype, 271-274 webcams, 270 check-ins, 49-50 choosing multiple photos, 129 social media, 75-76 Facebook, 76-77 Instagram, 82-83

downloading

303

LinkedIn, 79 Pinterest, 77-78 Twitter, 80-81 classmates, finding on LinkedIn, 230-231 Classmates.com, 7, 293 clickbait, 62 click farms, 62 closed Facebook groups, 139 commenting joining conversations, 52-53 on news articles, 264-265 on status updates (Facebook), 113 communication via social media, 5-6 community building with social media, 6-7 companies' Facebook pages searching for, 146-148 viewing, 148-149 complaining, avoiding, 48 CompuServe, 7 computer viruses, 60 confidentiality in posts, 52 configuring default Facebook privacy settings, 152-154 privacy settings, 65 security settings, 65 confirmation bias, 20 connections (LinkedIn), 228 accepting LinkedIn recommendations, 228 finding co-workers and classmates, 230-231 searching email contacts, 229-230 conspiracy theories, recognizing, 22-23 contact information, avoiding sharing, 49

contacts finding on Instagram, 248-249 following on Twitter, 175-176 privacy of, 64 searching for LinkedIn contacts, 229-230 Skype, adding, 271-272 content of posts, 42-44 conversations, joining, 52-53 cost of LinkedIn, 217 counting friend requests (Facebook), 101 messages (Facebook), 101 co-workers, finding on LinkedIn, 230-231 Cronkite, Walter, 26 cyberbullying, 61

### D

declining friend requests (Facebook), 107-108 default privacy settings (Facebook), configuring, 152-154 demographics of social media, 9-11 DeviantArt, 293 dial-up computer networks, 7 Digg, 287 direct photos (Instagram), 252 discussion groups. *See* message boards downloading Instagram app, 240 photos from Facebook friends, 125

INDEX

echo chamber

### Ε

echo chamber, 20 editing Instagram profile, 244-245 Intro section (LinkedIn profile), 221-223 editorial pages, 27 email demographics of usage, 11 searching for LinkedIn contacts, 229-230 Epicurious, 7

### F

Facebook, 8-9 accounts creating, 86-87 settings, 100 celebrities searching for, 146-148 viewing pages of, 148-149 companies searching for, 146-148 viewing pages of, 148-149 demographics, 10-11 flagging fake news, 28-29 friends, 101 accepting/declining requests, 107-108 filtering searches, 280-281 finding, 278 finding on Instagram, 247-248 mutual friends, 281 photos, viewing, 120-121, 124 searching for specific people, 279-280 searching on mobile app, 101-102 searching on website, 103-107 sending requests, 106

tagging in photos, 131 unfriending, 108 videos, viewing, 120-121, 124 groups browsing for, 137-139 closed, 139 finding friends in, 282 joining, 137-139 leaving, 145 members, viewing, 143 notifications, 144 pages, viewing, 140 posting to, 142 public, 139 reading posts, 141 reconnecting with friends, 145-146 replying to posts, 141 searching for, 136-137 Messenger app, 117 mobile app, 86 navigating Android app, 91-93 iPad app, 96-99 iPhone app, 94-96 web browser, 93, 99-100 News Feed, 109 liking/commenting on status updates, 113 sharing status updates, 113 viewing photos, 111, 120-121 viewing status updates, 109-110 viewing videos, 112, 121-122 viewing web page links, 110 pages, promoted versus organic posts, 149 personal information usage, 68

false information

photos adding information to, 130 approving tags, 161 downloading, 125 in friends' albums, 123-124 high-quality photos, 131 limiting tag viewing, 160 in News Feed, 120-121 restricting tag suggestions, 157-159 sharing as status update, 128 sharing from friends, 124-125 sharing from mobile phone, 126-127 tagging friends, 131 uploading to albums, 129-133 posts privacy settings for, 154-155 to groups, 142 privacy settings, 152 approving tags, 161 configuring default settings, 152-154 for specific posts, 154-155 hiding Timeline sections, 163 limiting friend requests, 156-157 limiting tag viewing, 160 limiting Timeline viewing, 162-163 restricting tag suggestions, 157-159 reasons to use, 76-77 reporting posts, 29 signing in, 88 signing out, 89 as social network, 72 status updates location tagging, 115 posting, 114-115 web page links in, 116

Timeline hiding sections, 163 limiting viewing, 162-163 usage statistics, 90 videos in News Feed, 121-122 processing, 128 sharing as status update, 128 sharing from friends, 124-125 sharing from mobile phone, 126-127 from Vimeo, 122 from YouTube, 122 FaceTime, 275 fact-checking with Media Bias/Fact Check, 32 with Snopes, 31 facts, fake news versus, 28 fake news avoiding spreading, 33-34 examples of, 17-19 medical news, 18-19 Pizzagate, 17-18 facts versus, 28 reasons for believing, 19-20 recognizing, 21, 28 checking sources, 30-31 Facebook flagging, 28-29 fact-checking with Media Bias/Fact Check, 32 fact-checking with Snopes, 31 trusting instincts, 31 spreading, 16-17 false information avoiding spreading, 33-34 examples of, 17-19 medical news, 18-19 Pizzagate, 17-18

305

INDEX

reasons for believing, 19-20 recognizing, 28 checking sources, 30-31 Facebook flagging, 28-29 fact-checking with Media Bias/Fact Check, 32 fact-checking with Snopes, 31 trusting instincts, 31 reliability of news media, 24-25 spreading, 16-17 types of alternative facts, 21-22 biased news, 23-24 conspiracy theories, 22-23 fake news, 21 opinions, 26-27 propaganda, 23 satire, 27-28 feeds, 38, 288 filtering friend searches, 280-281 Find Friends button (Facebook), 100 finding. See also searches contacts on Instagram, 248-249 Facebook friends on Instagram, 247-248 friends, 278 Facebook, 278 filtering by location, school, workplace, 280-281 in Facebook groups, 282 LinkedIn, 278 message boards, 278 searching for specific people, 279-280 via mutual friends, 281 websites for information, 283 message boards, 261-262 flagging fake news on Facebook, 28-29 flame wars, 47

Flickr, 7, 289 following boards (Pinterest), 211-212 on Twitter, 173 accepting recommendations, 174-175 from contacts list, 175-176 searching for users and organizations, 176-177 users (Pinterest), 212-213 forums, 7. See also message boards Fotki, 289 Fotolog, 289 frequency of posts, 41-42 friend requests accepting, 63 Facebook accepting/declining, 107-108 counting, 101 limiting, 156-157 sending, 106 unfriending people, 64 Friend Requests button (Facebook), 100 friends. See also friends (Facebook) finding, 278 on Facebook, 278 in Facebook groups, 282 filtering by location, school, workplace, 280-281 on LinkedIn, 278 on message boards, 278 via mutual friends, 281 searching for specific people, 279-280 websites for information, 283 unfriending, 64

#### Instagram

friends (Facebook), 101 finding on Instagram, 247-248 photos downloading, 125 sharing, 124-125 viewing, 120-121, 124 reconnecting via groups, 145-146 searching on mobile app, 101-102 on website, 103-107 tagging in photos, 131 unfriending, 108 videos sharing, 124-125 viewing, 120-121, 124 Friendster, 8, 11

### G

games, safety and, 65 going viral, 16 Goodreads, 293 Google+, 286 groups, 7 Facebook browsing for, 137-139 closed, 139 finding friends in, 282 joining, 137-139 leaving, 145 members, viewing, 143 notifications, 144 pages, viewing, 140 posting to, 142 public, 139 reading posts, 141 reconnecting with friends, 145-146 replying to posts, 141 searching for, 136-137 LinkedIn joining, 235 participating in, 236-237

### Н

handles (Twitter), 173 Hannity, Sean, 26 harassment, 61 hashtags (#), in tweets, 186 hiding Timeline sections (Facebook), 163 high-quality photos (Facebook), 131 history of social media, 7-9 hoaxes, avoiding posting, 50 Home button (Facebook), 100 home page (Facebook), sidebar menus, 99

identity theft, 60 Instagram, 9, 239 account creation, 240-244 contacts, finding, 248-249 downloading app, 240 Facebook friends, finding, 247-248 installing app, 240 links to other social media, 245-246 as media sharing network, 73 photos direct photos, 252 shooting and sharing, 250-252 square photos, 250 viewing, 249 profile, editing, 244-245 reasons to use, 82-83

#### 307

INDEX Instagram

videos shooting and sharing, 252-255 viewing, 249 installing Instagram app, 240 Pinterest Browser Button, 201 Intro section (LinkedIn profile), editing, 221-223 iPad app for Facebook, 96-99 iPhone app for Facebook, 94-96 iVillage, 7

### J–K

jobs, searching on LinkedIn, 237 joining conversations, 52-53 groups *Facebook, 137-139 LinkedIn, 235* 

keywords, searching pins, 210-211 Kik Messenger, 291

landscape mode (iPad app), Facebook in, 96 leaving Facebook groups, 145 left-side menu (Facebook), 99 length of posts, 38-39 lies, recognizing, 21-22 lightboxes, 120 liking status updates (Facebook), 113 limiting Facebook friend requests, 156-157 tag viewing, 160 Timeline viewing, 162-163 LinkedIn, 9 account creation, 218-219 business contacts, finding, 278 connections, 228 accepting LinkedIn recommendations, 228 finding co-workers and classmates, 230-231 searching email contacts, 229-230 cost of, 217 groups joining, 235 participating in, 236-237 jobs, searching for, 237 messages reading and replying, 232 sending, 233 profile adding photo, 223-225 adding sections, 222 editing Intro section, 221-223 sections of, 220-221 purpose of, 217, 227 reasons to use, 79 signing in, 220 as social network, 72 status updates, posting, 234 links Facebook posting, 116 viewing, 110 in tweets, 184 LiveJournal, 293 local Facebook pages, 148 location avoiding posting, 49-50, 61 in tweets, 188-189

location-tagging status updates (Facebook), 115

logging in to Facebook, 88 to LinkedIn, 220 to Pinterest, 194 to Twitter *from mobile app, 166 from website, 167* 

### Μ

Maddow, Rachel, 26 malware, 60 anti-malware tools, 66 Media Bias/Fact Check website, 32 media-sharing services, 72-73 Flickr, 289 Fotki, 289 Fotolog, 289 Photobucket, 289 Snapchat, 290 Vimeo, 290 YouTube, 290 medical news (fake news example), 18-19 members of Facebook groups, viewing, 143 men on Pinterest, 215 mentioning users in tweets, 185 menus, sidebar (Facebook), 99 message boards, 74, 257-258 archived messages, 261 finding, 261-262 finding old friends, 278 reading messages, 265-266 replying to messages, 265-266 suggested list of, 262-263 threads, 259-261

messages, 38. See also mobile-messaging apps; posts; status updates Facebook, counting, 101 LinkedIn reading and replying, 232 sending, 233 threads, starting new, 267 Messages button (Facebook), 100 messaging apps Kik Messenger, 291 Oovoo, 291 Viber, 292 WeChat, 292 WhatsApp, 292 Messenger app, 117 microblogging services, 73-74, 165, 290 Plurk, 290 Tumblr, 290 Twitter, 9. See also tweets account creation, 166-167 demographics, 10 following others, 173-177 handles, 173 *mobile app, 166-168, 171* reasons to use, 80-81 unfollowing users, 177-178 website, navigating, 172-173 misinformation avoiding spreading, 33-34 examples of, 17-19 medical news, 18-19 Pizzagate, 17-18 reasons for believing, 19-20 recognizing, 28 checking sources, 30-31 Facebook flagging, 28-29

#### 310 INDEX misinformation

fact-checking with Media Bias/Fact Check, 32 fact-checking with Snopes, 31 trusting instincts, 31 reliability of news media, 24-25 spreading, 16-17 types of alternative facts, 21-22 biased news, 23-24 conspiracy theories, 22-23 fake news, 21 opinions, 26-27 propaganda, 23 satire, 27-28 mobile apps Facebook, 86 Android app, 91-93 iPad app, 96-99 iPhone app, 94-96 Messenger app, 117 searching friends, 101-102 Instagram downloading, 240 installing, 240 Pinterest navigating, 195 viewing pins, 197-198 Twitter, 166 account creation, 166 navigating, 168, 171 posting from, 185 retweeting from, 191 mobile-messaging apps, 291

Kik Messenger, 291

Oovoo, 291

Viber, 292

WeChat, 292 WhatsApp, 292 mobile phone, sharing photos/videos on Facebook, 126-127 moderated Facebook groups, 142 multiple photos, selecting, 129 mutual friends, searching for, 281 MySpace, 8, 11

### Ν

navigating Facebook Android app, 91-93 iPad app, 96-99 iPhone app, 94-96 web browser, 93, 99-100 Pinterest from mobile app, 195 from website, 194-195 Twitter mobile app, 168, 171 website, 172-173 negative attacks, avoiding, 48 news articles, comments sections, 264-265 news feed, 38 News Feed (Facebook), 99, 109 photos, viewing, 111, 120-121 status updates liking/commenting on, 113 sharing, 113 viewing, 109-110 videos, viewing, 112, 121-122 web page links, viewing, 110 news media biased news, 23-24 opinions, 26-27 reliability of, 24-25

nostalgia in Facebook groups, 145-146 notifications from Facebook groups, 144 Notifications button (Facebook), 100

### 0

The Onion, 27 online comments. *See* message boards online message boards, 74 online stalking, 61 Oovoo, 291 opinions, recognizing, 26-27 organic posts, promoted posts versus, 149

### Ρ

pages (Facebook) groups reading posts, 141 replying to posts, 141 viewing, 140 promoted versus organic posts, 149 searching for, 146-148 viewing, 148-149 parody, recognizing, 27-28 passwords, 65-66, 87 permission for posting photos, 51 personal information avoiding sharing, 48, 63 contact information, 49 Facebook usage of, 68 privacy of, 67 phone, sharing photos/videos on Facebook, 126-127 phone calls. See video chatting Photobucket, 7, 289

photos. See also Instagram; Pinterest Facebook adding information to, 130 approving tags, 161 downloading, 125 in friends' albums, 123-124 high-quality photos, 131 limiting tag viewing, 160 in News Feed, 120-121 restricting tag suggestions, 157-159 sharing as status update, 128 sharing from friends, 124-125 sharing from mobile phone, 126-127 tagging friends, 131 uploading to albums, 129-133 viewing, 111, 120-121, 124 Instagram direct photos, 252 shooting and sharing, 250-252 square photos, 250 viewing, 249 LinkedIn profile, adding, 223-225 multiple photos, selecting, 129 permission from subjects, 51 posting in tweets, 187-188 in posts, 40-41 sharing, 7 subjects to avoid, 45 tagging others, 56 physical stalking, 61 pins, 193 browsing by category, 208-209 prohibited from pinning, 201 saving from Pinterest site, 199 from web page on computer, 200-201 from web page on phone, 202-203

INDEX pins

searching by keyword, 210-211 viewing, 205 in mobile app, 197-198 on website, 196-197 Pinterest, 9, 193-194 account creation, 194 boards, 194 creating, 204-205 searching and following, 211-212 unfollowing, 214 viewing, 205 Browser Button, installing, 201 as media-sharing network, 73 mobile app, navigating, 195 pins, 193 browsing by category, 208-209 prohibited from pinning, 201 saving from Pinterest site, 199 saving from web page on computer, 200-201 saving from web page on phone, 202-203 searching by keyword, 210-211 viewing, 205 viewing in mobile app, 197-198 viewing on website, 196-197 reasons to use, 77-78 users men and women, 215 searching and following, 212-213 website, navigating, 194-195 Pizzagate (fake news example), 17-18 Plurk, 290 portrait mode (iPad app), Facebook in, 97 posting to message boards, 267 status updates on Facebook, 114-115 with photos/videos, 128 tweets from mobile app, 185 from website, 184 location in, 188-189 photos/videos in, 187-188 web page links (Facebook), 116 posts, 4, 38. See also status updates audience, 46 Facebook privacy settings for, 154-155 promoted versus organic, 149 to groups, 142 Facebook group pages reading, 141 replying to, 141 LinkedIn, 234 photos in, 40-41 reporting, 29 sharing others posts, 54-55 videos in, 41 writing, 37 acronyms, 39 all caps, 40 content, 42-44 frequency, 41-42 learning from others, 47 length, 38-39 style, 39 subjects to avoid, 44-52 privacy contact lists, 64 personal information, 67-68

safety

privacy settings configuring, 65 Facebook, 152 approving tags, 161 configuring default settings, 152-154 hiding Timeline sections, 163 limiting friend requests, 156-157 limiting tag viewing, 160 *limiting Timeline viewing, 162-163* personal information usage, 68 restricting tag suggestions, 157-159 sharing photos/videos, 124 for specific posts, 154-155 passwords, 65-66 private communications, 6 processing videos on Facebook, 128 Prodigy, 7 profiles Instagram, editing, 244-245 LinkedIn adding sections, 222 Intro section, editing, 221-223 photos, adding, 223-225 sections of, 220-221 promoted posts, organic posts versus, 149 propaganda, recognizing, 23 public Facebook groups, 139

## Q–R

Quick Help (question mark) icon (Facebook), 100 Qzone, 286

reading Facebook group page posts, 141 LinkedIn messages, 232 message board messages, 265-266 recommendations, accepting LinkedIn, 228 Twitter, 174-175 reconnecting with friends in Facebook groups, 145-146 Reddit, 74, 287 reliability of news media, 24-25 Renren, 286 replying to Facebook group page posts, 141 LinkedIn messages, 232 message board messages, 265-266 tweets, 180-181 reporting posts, 29 requests (friend) accepting, 63 Facebook accepting/declining, 107-108 counting, 101 limiting, 156-157 sending, 106 unfriending people, 64 restricting tag suggestions, 157-159 retweeting, 54, 190 from mobile app, 191 from website, 190 robbery, 61 RSS feeds, 288 rumors, avoiding posting, 50

### S

safety, 59, 62 click farms, 62 contact lists, privacy of, 64 cyberbullying, 61

INDEX safety

friend requests accepting, 63 unfriending people, 64 harassment, 61 identity theft, 60 malware, 60 anti-malware tools, 66 personal information, 48-49, 63 Facebook usage of, 68 privacy of, 67 privacy settings configuring, 65 passwords, 65-66 robbery, 61 security settings configuring, 65 passwords, 65-66 social games, 65 spam, 60 spyware, 60 stalking, 61 third-party applications, 64 unfriending, 64 viruses, 60 satire, recognizing, 27-28 saving pins from Pinterest site, 199 from web page on computer, 200-201 from web page on phone, 202-203 Search box (Facebook), 100 searches. See also finding Facebook celebrity pages, 146-148 company pages, 146-148 friends on mobile app, 101-102

friends on website, 103-107 groups, 136-137 filtering by location, school, workplace, 280-281 LinkedIn co-workers and classmates, 230-231 email contacts, 229-230 groups, 235 jobs, 237 for mutual friends, 281 Pinterest boards, 211-212 pins, 210-211 users, 212-213 for specific people, 279-280 Twitter for users and organizations to follow, 176-177 sections (Facebook Timeline), hiding, 163 security. See also safety configuring settings, 65 location tagging (Facebook), 115 passwords, 65-66, 87 selecting multiple photos, 129 social media, 75-76 Facebook, 76-77 Instagram, 82-83 LinkedIn, 79 Pinterest, 77-78 Twitter, 80-81 sending friend requests (Facebook), 106 messages (LinkedIn), 233 sensitive information, avoiding posting, 52 settings (Facebook), 100 Sevareid, Eric, 26

sharing media-sharing services Flickr, 289 Fotki, 289 Fotolog, 289 Photobucket, 289 Snapchat, 290 Vimeo, 290 YouTube, 290 photos, 7 from Facebook friends, 124-125 on Instagram, 250-252 from mobile phone, 126-127 in photo albums, 129-133 as status update, 128 posts from others, 54-55 status updates (Facebook), 113 videos, 7 from Facebook friends, 124-125 on Instagram, 252-255 from mobile phone, 126-127 as status update, 128 shooting photos on Instagram, 250-252 videos on Instagram, 252-255 sidebar menus (Facebook), 99 signing in to Facebook, 88 to LinkedIn, 220 to Pinterest, 194 to Twitter from mobile app, 166 from website, 167 signing out of Facebook, 89

signing up. See accounts Sina Weibo, 286 Skype, 271 calling with, 273-274 contacts, adding, 271-272 smartphone, sharing photos/videos on Facebook, 126-127 Snapchat, 290 Snopes, 31 social bookmarking services, 287 Digg, 287 Reddit, 287 StumbleUpon, 288 social games, safety and, 65 social media. See also names of specific services (Facebook, LinkedIn, Twitter, etc.) audience for, 9-11 communication via, 5-6 community building with, 6-7 defined, 4 history of, 7-9 links with Instagram account, 245-246 reasons for using, 11-13 selecting, 75-76 Facebook, 76-77 Instagram, 82-83 LinkedIn, 79 Pinterest, 77-78 Twitter, 80-81 types of, 71 media sharing networks, 72-73 microblogging services, 73 online message boards, 74 social networks, 72 The Social Network (film), 8

INDEX

social networks

social networks, 72. See also social media ASKfm, 286 Badoo, 286 Google+, 286 Qzone, 286 Renren, 286 Sina Weibo, 286 VKontakte, 286 social websites, 293 BlackPlanet, 293 Care2, 293 CaringBridge, 293 Classmates.com, 293 DeviantArt, 293 Goodreads, 293 LiveJournal, 293 Tagged, 293 sources of news, checking, 30-31 spam, 60 specific people searching for, 279-280 websites for finding, 283 spreading fake news, avoiding, 33-34 spyware, 60 square photos in Instagram, 250 stalking, 61 status updates, 4, 38. See also posts Facebook liking/commenting on, 113 location tagging, 115 posting, 114-115 sharing, 113 viewing, 109-110 web page links in, 116 LinkedIn, posting, 234 posting with photos/videos, 128

StumbleUpon, 288 style of posts, 39 subjects to avoid in posts, 44-52

### Т

Tagged, 293 tagging, 157 approving tags, 161 Facebook friends in photos, 131 limiting tag viewing, 160 photos, 56 restricting suggestions, 157-159 text messaging Kik Messenger, 291 Oovoo, 291 Viber, 292 WeChat, 292 WhatsApp, 292 third-party applications, 64 threads, 74 message boards, 259-261 starting new thread, 267 Timeline (Facebook) hiding sections, 163 limiting viewing, 162-163 trolling, 53 Tumblr, 73, 290 tweets, 38, 80 hashtags in, 186 links in, 184 mentioning others in, 185 posting location in, 188-189 from mobile app, 185

photos/videos in, 187-188 from website, 184 replying, 180-181 retweeting, 190 from mobile app, 191 from website, 190 viewing, 178-180 Twitter, 9 account creation, 166 in mobile app, 166 on website, 167 demographics, 10 following others, 173 accepting recommendations, 174-175 from contacts list, 175-176 searching for users and organizations, 176-177 handles, 173 as microblogging service, 73, 165 mobile app, 166 navigating, 168, 171 reasons to use, 80-81 tweets hashtags in, 186 links in, 184 location in, 188-189 mentioning others in, 185 photos/videos in, 187-188 posting from mobile app, 185 posting from website, 184 replying, 180-181 retweeting, 190-191 viewing, 178-180 unfollowing users, 177-178 website, navigating, 172-173

### U

unfollowing boards (Pinterest), 214 on Twitter, 177-178 unfriending, 64, 108 uploading photos to photo albums, 129-133 urban legends, avoiding posting, 50 URLs, checking news sources, 30

### V

Viber, 292 video chatting, 6, 269-270 Apple FaceTime, 275 Skype, 271 adding contacts, 271-272 calling with, 273-274 webcams, 270 videos Facebook in News Feed, 121-122 processing, 128 sharing as status update, 128 sharing from friends, 124-125 sharing from mobile phone, 126-127 viewing, 112, 120-121, 124 Instagram shooting and sharing, 252-255 viewing, 249 posting, 41 in tweets, 187-188 sharing, 7 Vimeo, in Facebook, 122 YouTube, in Facebook, 122

317

viewing

INDEX

viewing celebrity Facebook pages, 148-149 company Facebook pages, 148-149 Facebook groups members, 143 pages, 140 LinkedIn messages, 232 photos Facebook friends, 111, 120-121, 124 in friends' albums, 123-124 on Instaaram, 249 in News Feed, 120-121 Pinterest boards/pins, 205 in mobile app, 197-198 on website, 196-197 status updates (Facebook), 109-110 tagged posts, limits on, 160 Timeline, limiting viewing, 162-163 tweets, 178-180 videos Facebook friends, 112, 120-121, 124 on Instagram, 249 in News Feed, 121-122 web page links (Facebook), 110 Vimeo, 290 videos in Facebook, 122 viral, 16 viruses, 60 VKontakte, 286

### W

web browsers, Facebook in, 93, 99-100 webcams, 270

web page links (Facebook) posting, 116 viewing, 110 web pages, saving pin from on computer, 200-201 on phone, 202-203 websites checking news sources, 30 Facebook, searching friends, 103-107 for finding specific people, 283 Pinterest navigating, 194-195 viewing pins, 196-197 social, 293 BlackPlanet, 293 Care2, 293 CaringBridge, 293 Classmates.com, 293 DeviantArt, 293 Goodreads, 293 LiveJournal, 293 Tagged, 293 Twitter account creation, 167 navigating, 172-173 posting from, 184 retweeting from, 190 WeChat, 292 WhatsApp, 292 women on Pinterest, 215 writing LinkedIn messages, 233 posts, 37 acronyms, 39 all caps, 40

content, 42-44 frequency, 41-42 learning from others, 47 length, 38-39 style, 39 subjects to avoid, 44-52

### X-Y-Z

YouTube, 290 videos in Facebook, 122

Zuckerberg, Mark, 90